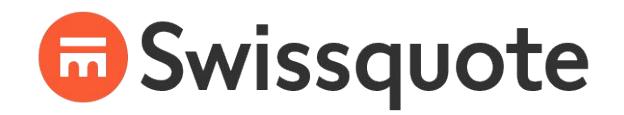

# Как пополнить Ваш счет и вывести средства

## Как пополнить Ваш счет?

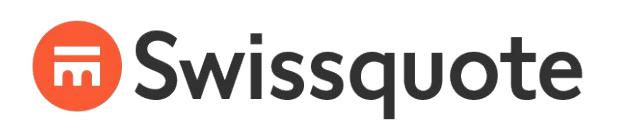

### Доступно два способа пополнения счета:

**1. Банковский перевод** по Вашим реквизитам, высланные Вам при открытии счета

Убедитесь, что в графе «Получатель» Вы указали свое имя и фамилию латинскими буквами

**G** Swissquote

**Banking Instructions** 

We have the pleasure to inform you that your account has been opened. Below you will find your banking coordinates

For transferring all currencies

Beneficiary Bank: Swissquote Bank Ltd SWIFT: SWQBCHZZXXX Beneficiary name: Name Surname IBAN: XXXXXXXXXXXXXXXXXXX Reference Currency: USD

## Как пополнить Ваш счет?

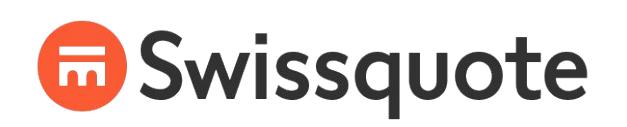

### Доступно два способа пополнения счета:

- **2. Кредитная карта**(Mastercard/Visa)
	- Для пополнения счета Вашей кредитной картой, пожалуйста, используйте ссылку под скриншотом справа

Если ваш счёт открыт в Swissquote Ltd, дочерней компании Swissquote Bank Ltd в ЕС, базирующейся в Лондоне, просьба вместо этого нажать на «внести денежные средства здесь» в верхней части страницы.

Fund your trading account by credit card

and Visa credit cards with low transaction fees for our clients who choose

To deposit funds on a Swissquote Bank account using a credit card, please fill out the form below:

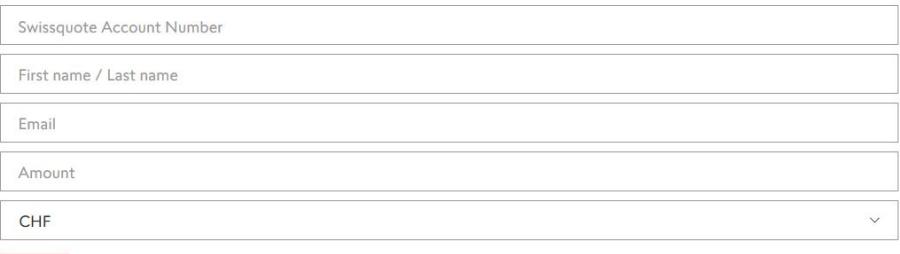

#### **Next**

#### Ссылка для пополнения Вашего счет кредитной картой

https://ru.swissquote.com/forex/resources/account-man agement/credit-card-deposit

## Как пополнить Ваш счет?

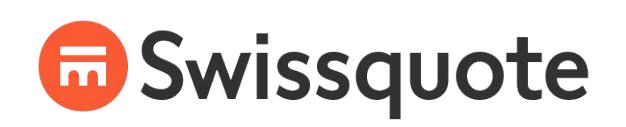

### Доступно два способа пополнения счета:

**2. Кредитная карта**(Mastercard/Visa)

• Для пополнения счета Вашей кредитной картой, пожалуйста, используйте ссылку под скриншотом справа

В строке«Swissquote Account Number» необходимо указать часть Вашего IBAN – 7 цифр, выделенных жирным шрифтом в сообщение с Вашими реквизитами

**VISA** and Visa credit cards with low transaction fees for our clients who choose To deposit funds on a Swissquote Bank account using a credit card, please fill out the form below: Swissquote Account Numbe

Fund your trading account by credit card

First name / Last name Email Amount CHF

#### **Next**

Ссылка для пополнения Вашего счет кредитной картой

https://ru.swissquote.com/forex/resources/account-man agement/credit-card-deposit

## Как вывести средства

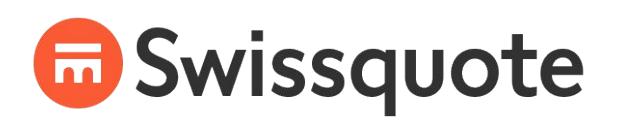

Доступно два способа вывода средств:

#### **1. По форме**

https://en.swissquote.com/sites/swissquote.com/files/sq-d-ops-05 -02-en v1.6 - funds withdrawal request.pdf

## Как вывести средства

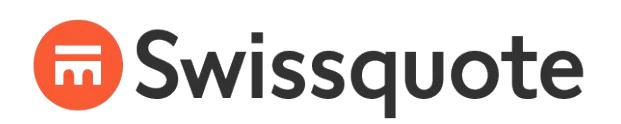

Доступно два способа вывода средств:

#### 2. Через Ваш **личный кабинет**:

- 1. Пройдите во вкладку «Платежи и переводы»
- 2. Нажмите на пустое поле в графе «Шаблоны платежей»
- 3. Введите Ваши банковские реквизиты и сохраните модель
- 4. Как только модель будет валидирована, используйте ее для вывода средств, указав сумму, валюту перевода и тип уплачиваемой комиссии

Ознакомьтесь с тарифами по переводам https://ru.swissquote.com/forex/resources/account-management/payment-fees

## Как заказать карту предоплать Swissquote

- Пройдите во вкладку «Обзор счета» в Вашем личном кабинете
- Прокрутите вниз до секции «Платежные карты» нажмите на «Подать заявку на выпуск карты прямо сейчас»
- Нажмите на «Заказать» под третьей колонкой (Серебряная предоплаченная карта)
- •Заполните пустые поля и подайте заявку